Využijme předchozí case k rozšíření o další úkoly:

- 2.1 Stavte Reynoldsovo číslo
- 2.2 Na základě výpočetní sítě stanovte časový krok dle CFL podmínky
- 2.3 Vykreslete kontury tlaku
- 2.4 Vykreslete rychlostní profil pro  $U_x$

### **Reˇ ˇsen´ı**

cp -r \$FOAM\_TUTORIALS/incompressible/icoFoam/cavity/cavity \$FOAM\_RUN/cavity2 cd \$FOAM\_RUN/cavity2 blockMesh | paraFoam &

Pro výpočet Re:

 $U = 1$  m/s,  $dy = 0.1$  m,  $\nu = ?$  m<sup>2</sup>.s<sup>-1</sup>

Kinematickou vazkost nalezneme zde:

gedit constant/ transportProperties

$$
\nu=0.01\ {\rm m^2.s^{-1}}, {\rm Re}=\frac{{\rm d} y{\rm U}}{\nu}=10
$$

#### $dt = ?$

V tomto panelu níže vybereme Interactive Select Cell Zone a označíme element s poměrem největší rychlost ku nejmenší velikost.

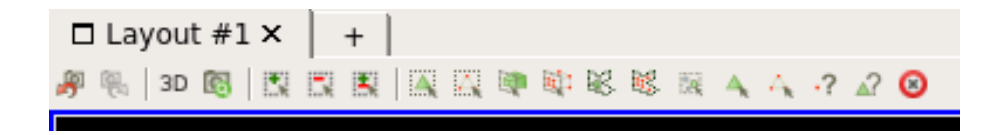

Zobrazení konkrétního elementu provedeme přes Extract Selection (pro rychlejší orientaci lze použít ctrl+space jako vyhledávač v ParaView).

Na informační kartě odečteme velikost elementu ve směru proudění a počítáme

$$
\Delta x=0.005\ \mathrm{m},\ Co=1,\mathit{U}=1\ \mathrm{m.s^{-1}},\ Co=\tfrac{\Delta t\mathit{U}}{\Delta x}\Rightarrow \Delta t=\tfrac{Co\Delta x}{\mathit{U}}=0.005\ \mathrm{s}
$$

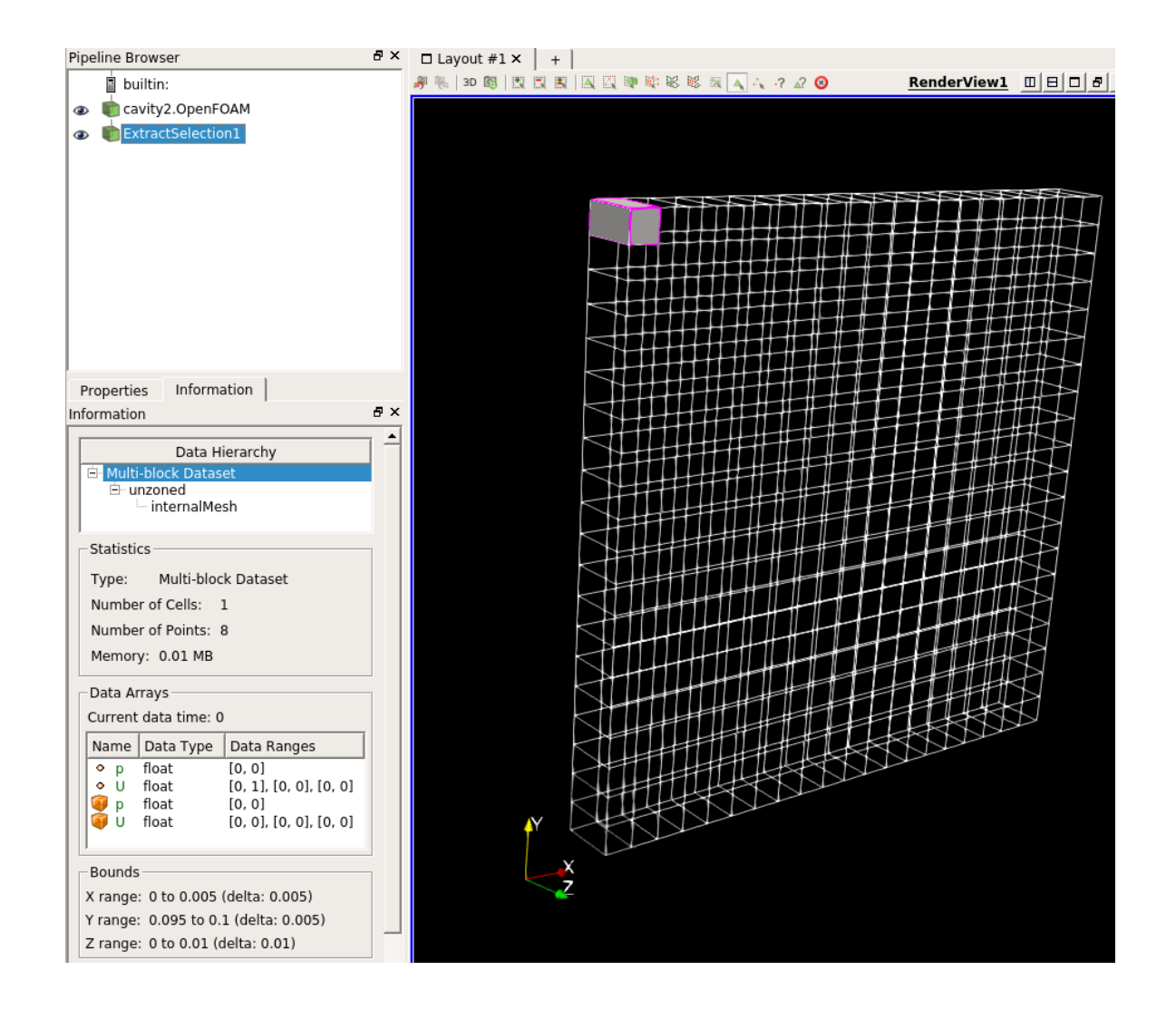

Kontury tlaku vykreslíme pomocí Stream Tracers v rovině řezu (Slice).

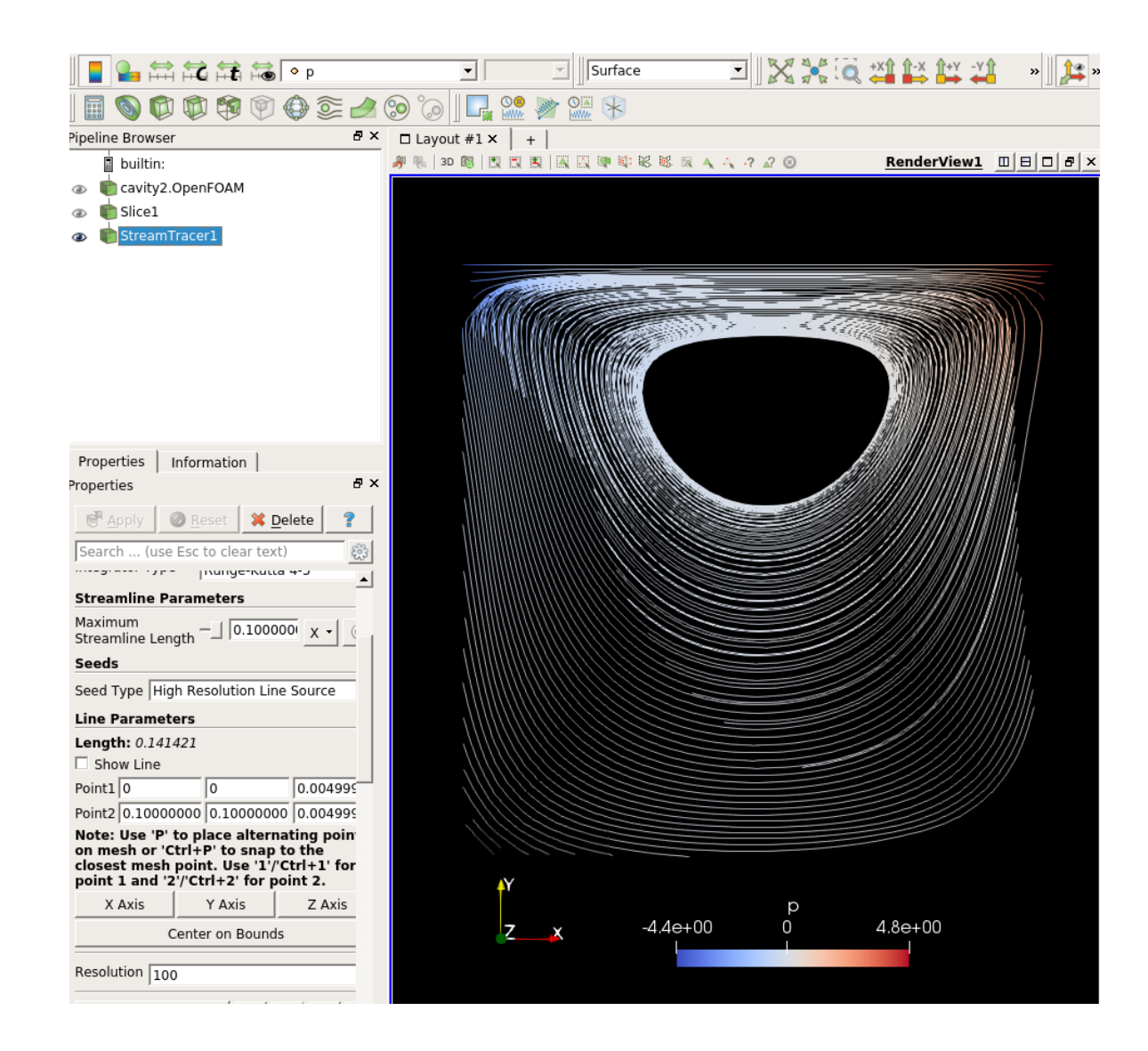

Jak z9skat složku rychlosti  $U_x$ ? Zadejme v terminálu následující příkaz. Tím v každém jednotlivém časovém adresáři, který máme vytvořen. Počínaje 0 a konče 0.5, rozložíme vektor  $U$ na tři složky.

postProcess -func "components(U)"

Nalevo v panelu necháme načíst Volume Field Ux.

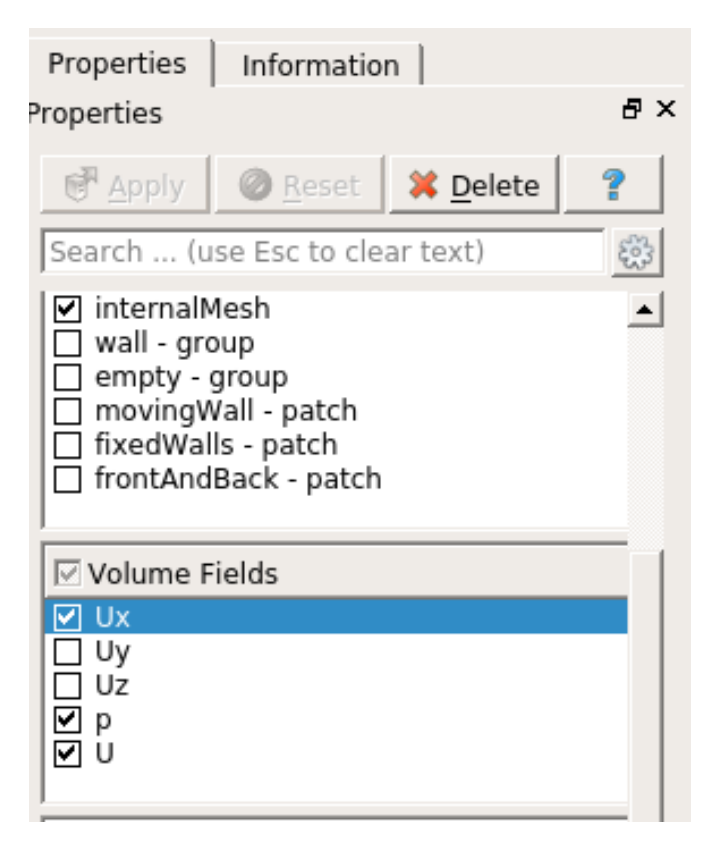

Nyní provedeme řez (Slice) kolmý na osu Z (Z-normal) a vytvoříme graf přes Filters-Alphabetical-Plot Over Line. Umístění inic. a fin. bodu budiž následující Point1=[0.05; 0.1; 0.005] a Point2= $[0.05; 0; 0.005]$ .

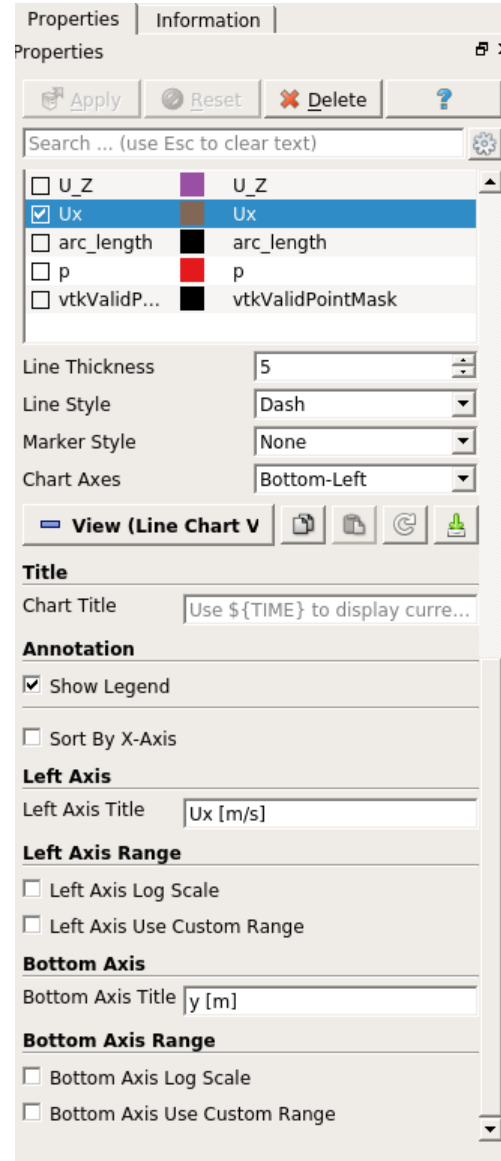

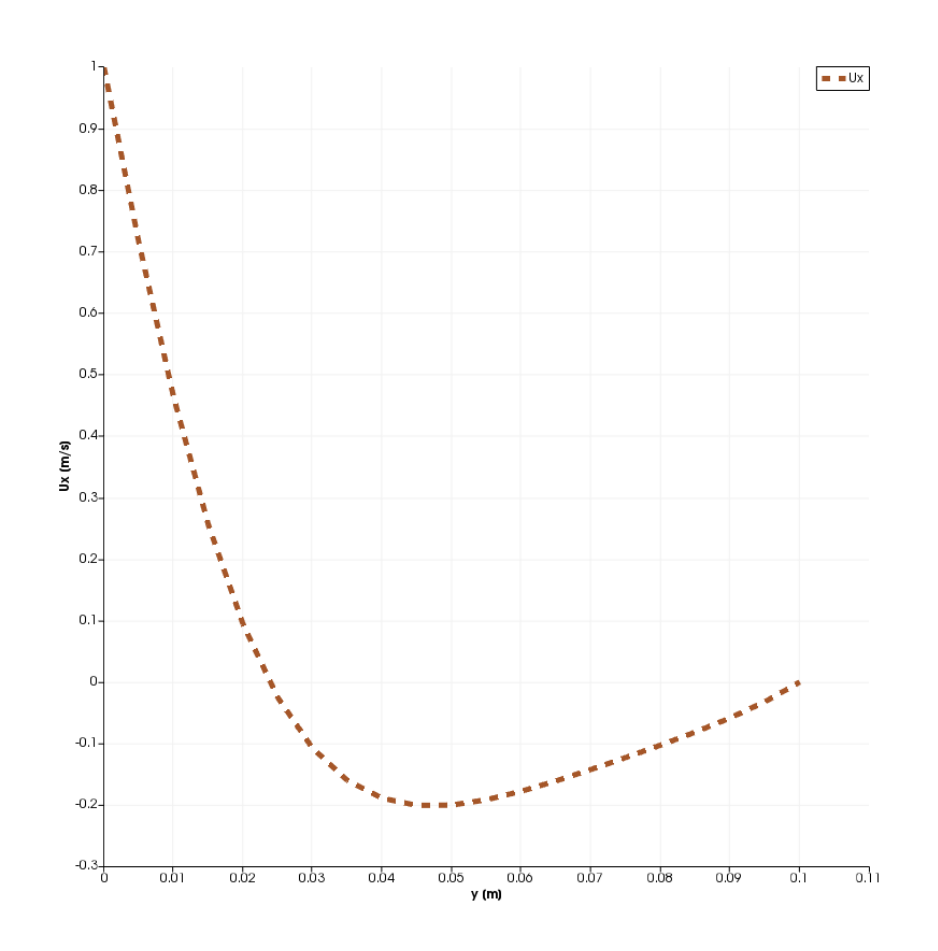